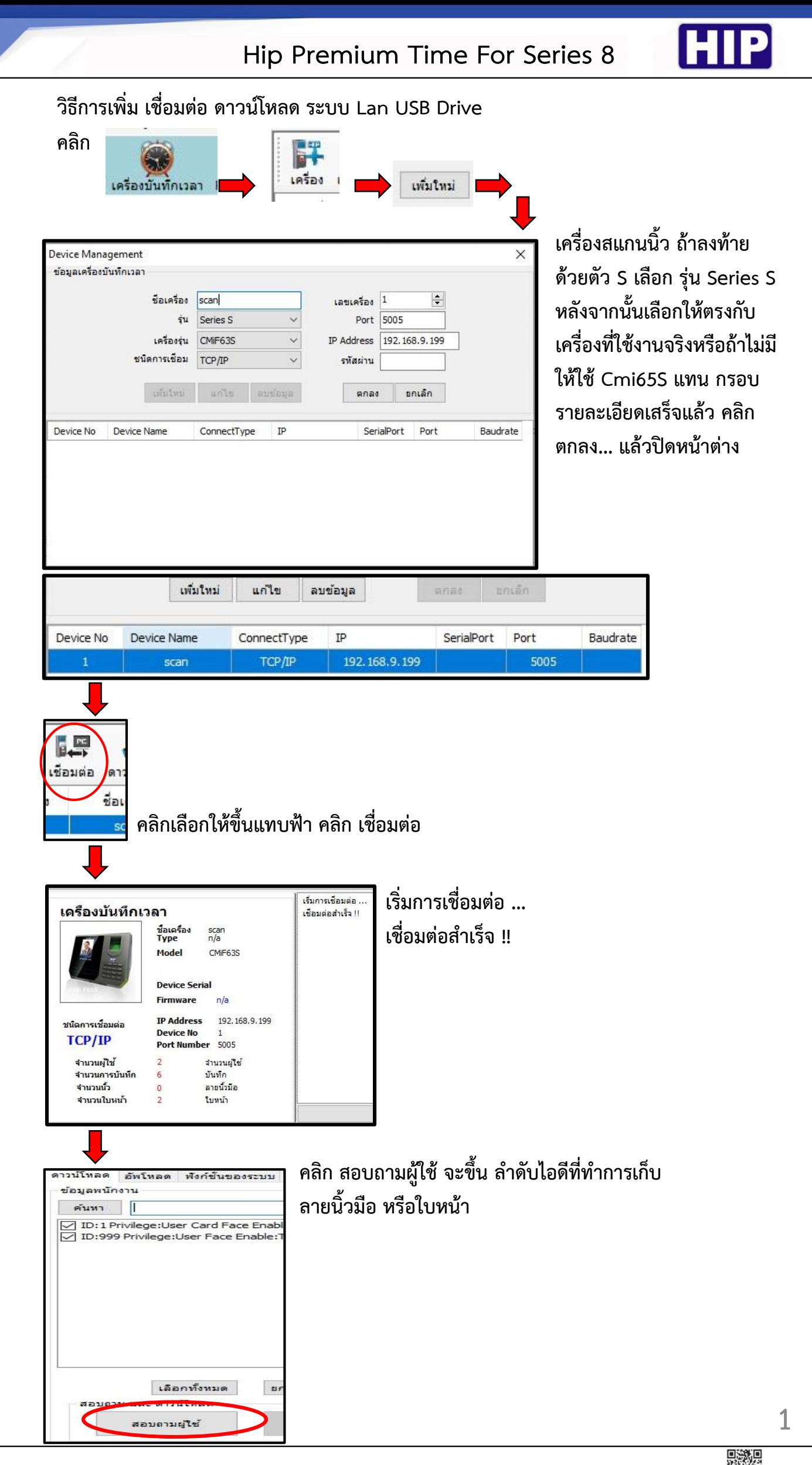

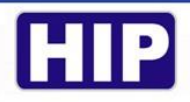

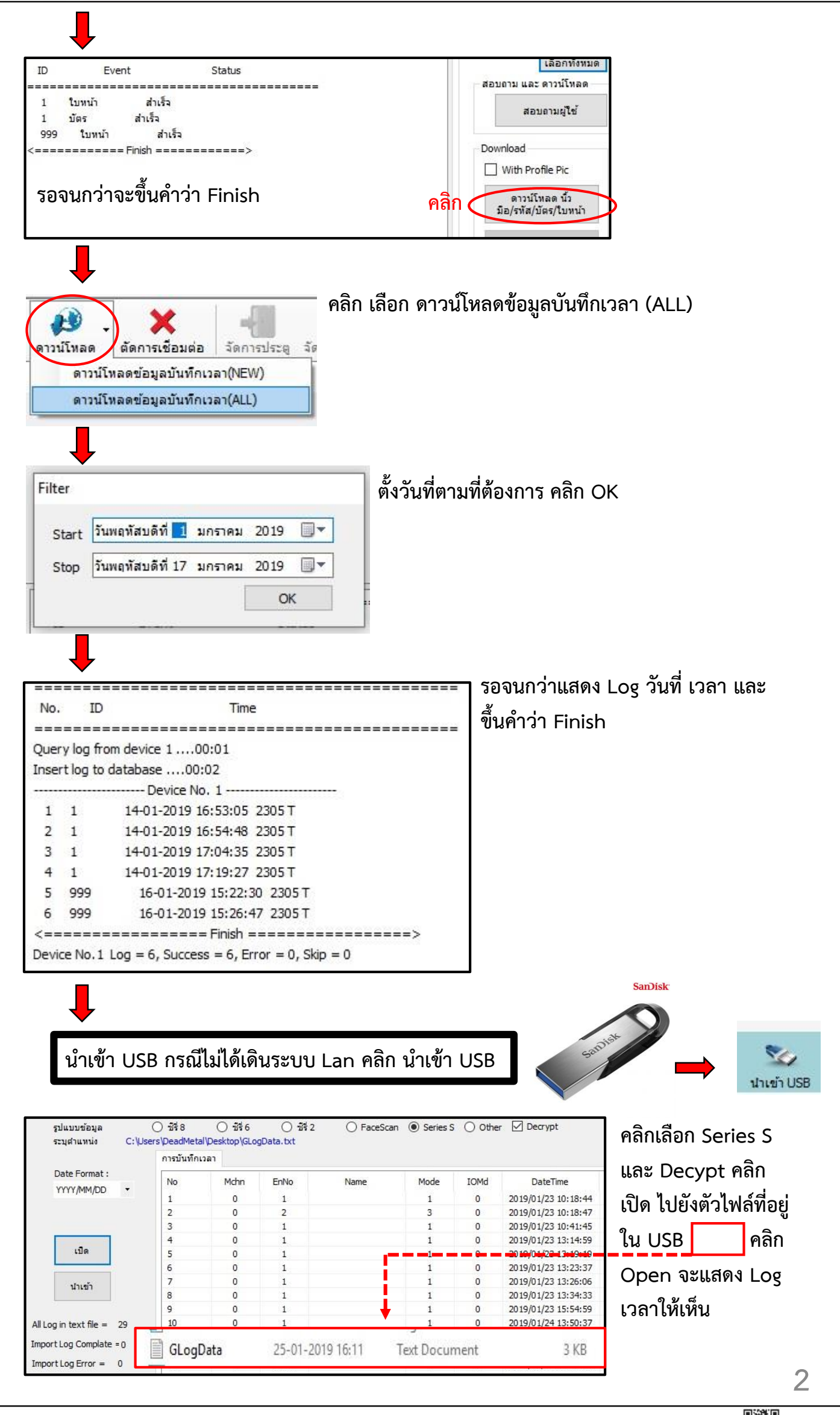

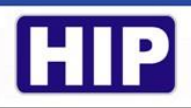

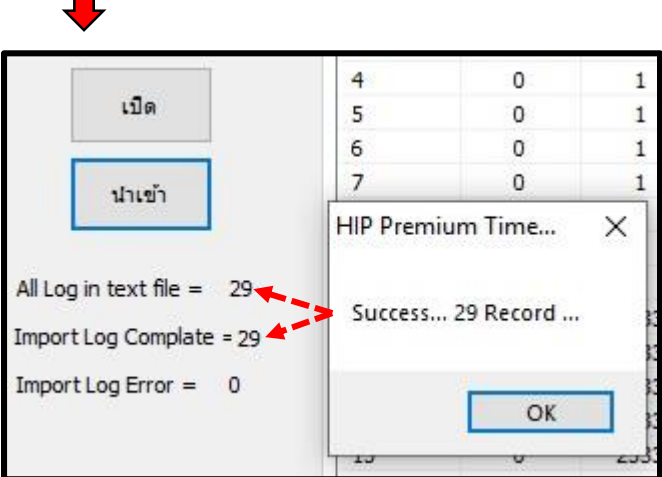

 $\overline{\phantom{a}}$ 

Device Management

ข้อมูลเครื่องบันทึกเวลา

Device No

 $\blacksquare$ 

ชื่อเครื่อง  $\boxed{\text{scan}}$ 

ชนิดการเชื่อมต่อ TCP/IP

uniun

Device Name

เครื่องรุ่น CMi817U

unte

ConnectType

**คลิก น าเข้า จะขึ้น Success… xxx Record Import log Complete จ านวนจะต้องเท่ากับ All Log In Text File คลิก OK** 

Hip Premium Time For Series U

เลขเครื่อง 1

หมายเลขพอร์ต

หมายเลข IP |

รทัสผ่าน

5500

ิตกลง ยกเล็ก

SerialPort Port

192.168.9.199

 $\times$ 

Baudrate

 $\div$ 

**วิธีการเพิ่ม เชื่อมต่อ ดาวน์โหลด ระบบLan USB Drive** 

 $\overline{\phantom{0}}$ 

andana

 $IP$ 

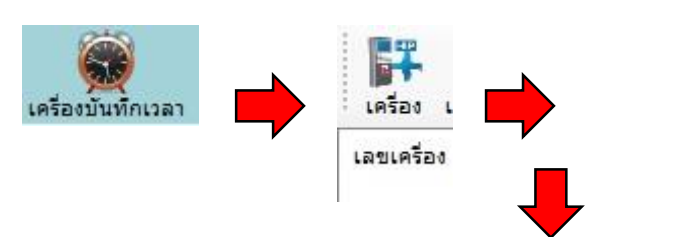

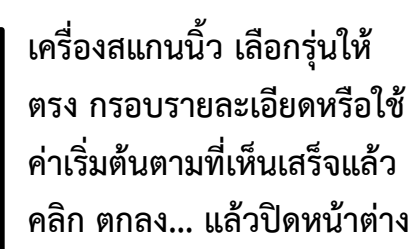

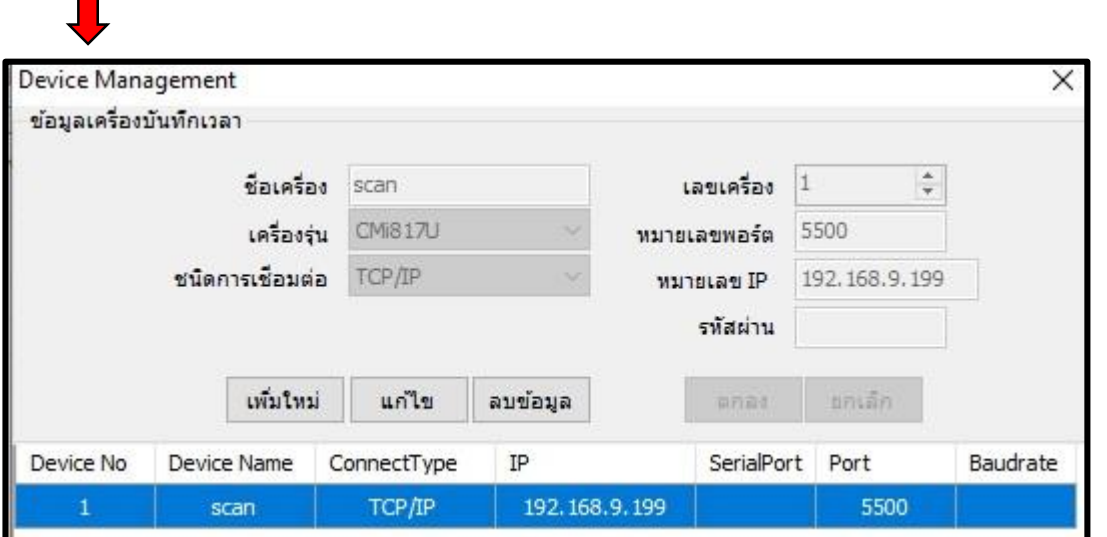

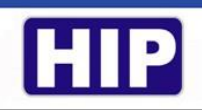

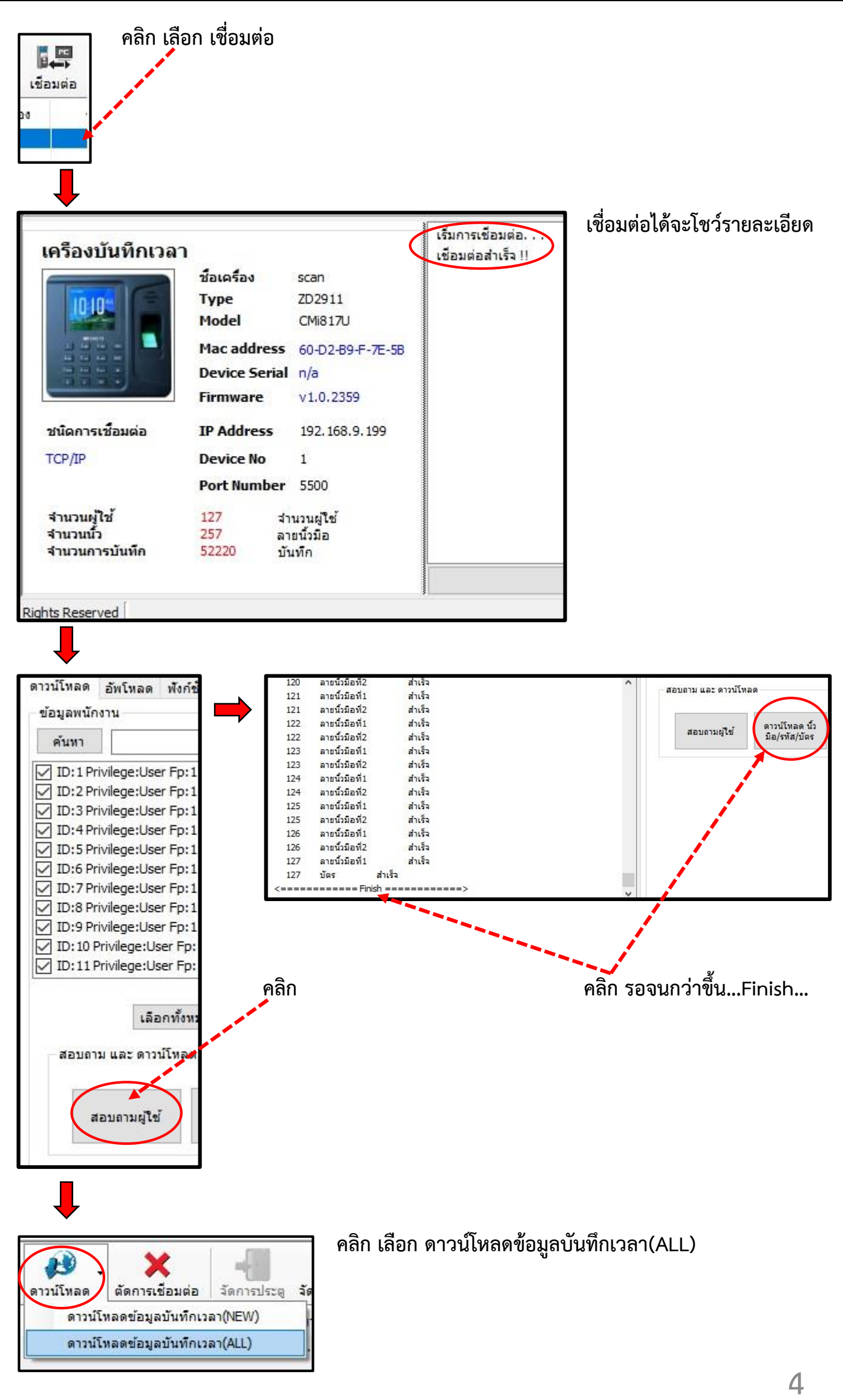

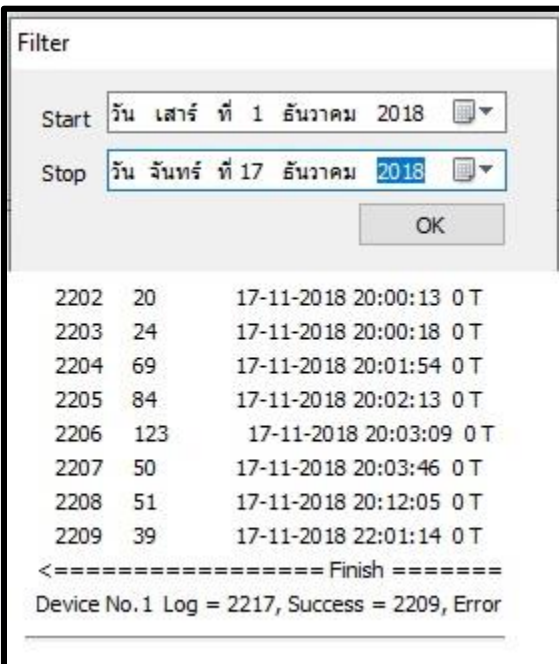

**ตั้งวันที่ Start และ Stop ตามที่ต้องการ คลิก OK รอจนกว่าขึ้น ==========Finish========**

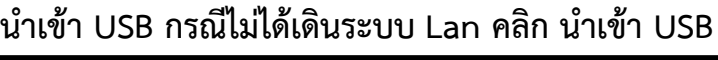

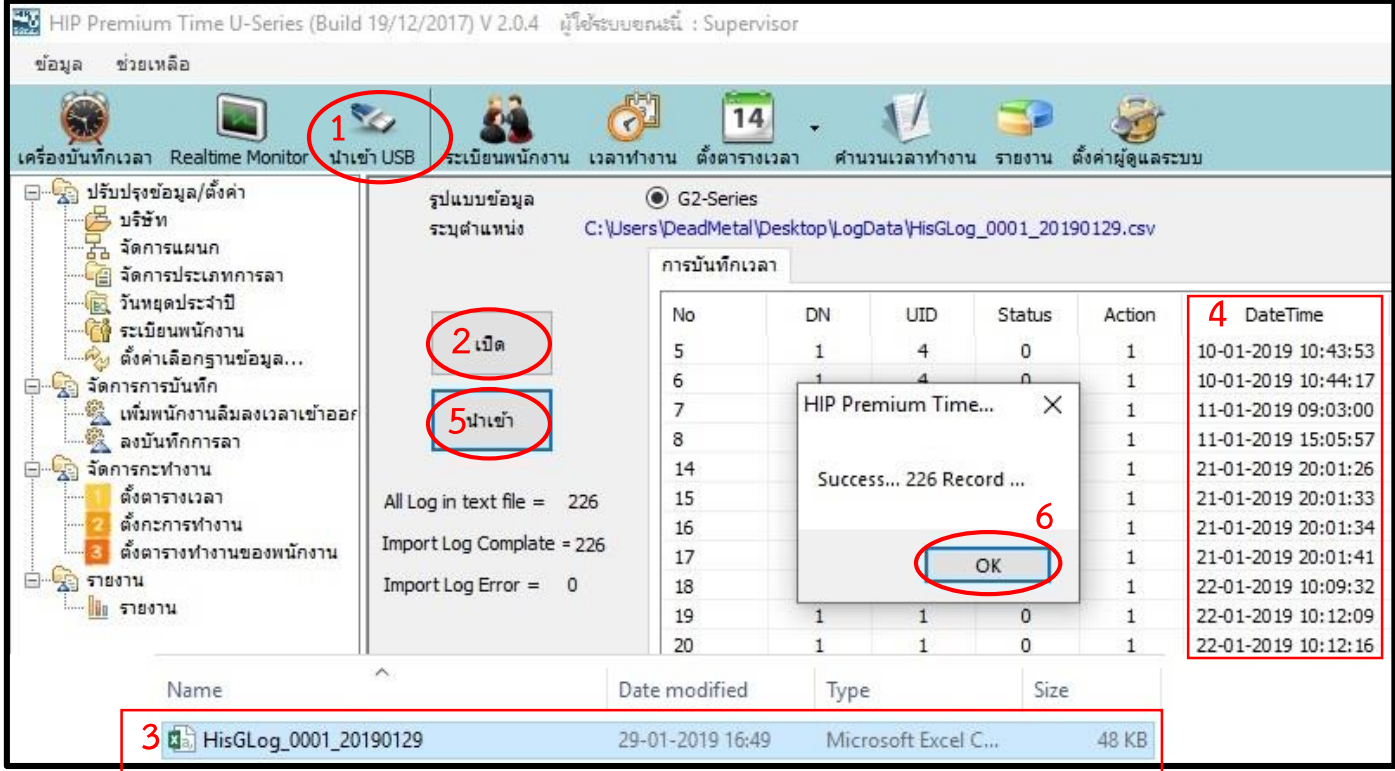

- **1. น าเข้า USB**
- **2. เปิด**
- **3. ค้นหาตัวไฟล์ ที่ได้ดาวน์โหลดมาจากเครื่องสแกนใน USB ใน Forder Log data**
- **4. จะแสดงล าดับ วันที่ เวลา**
- **5. น าเข้า**
- **6. Success…226 Record… ต้องเท่ากับ All Log in text file = 226 คลิก OK**

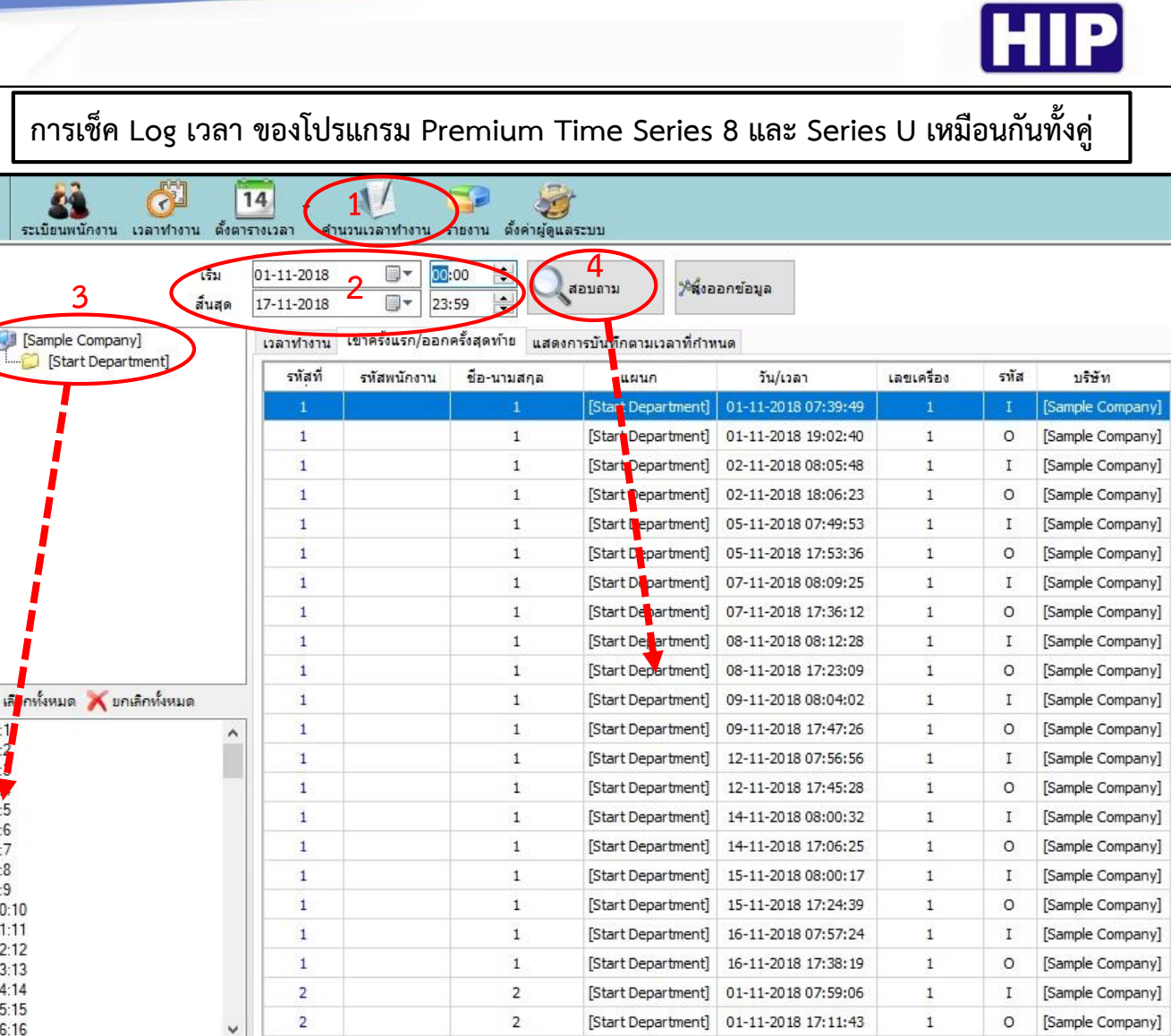

**1. ค านวนเวลาท างาน**

<u>IKIKIKIKIKIKIKIKIKIKIKIKIK</u> 234567891

- **2. ตั้งวันที่ ตามต้องการ**
- **3. Sample Company หรือ Start Department จะโชว์ ID ขึ้นมา**
- **4. สอบถาม จะแสดง Log เวลาตามที่เลือก**

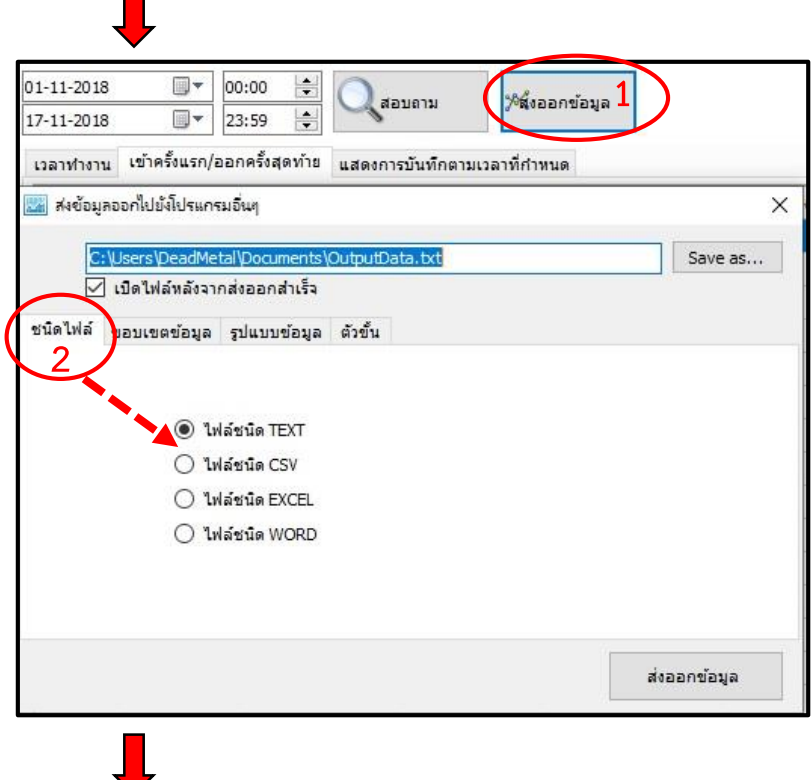

- **1. ส่งออกข้อมูล**
- **2. ชนิดไฟล์ เลือกตามต้องการ**

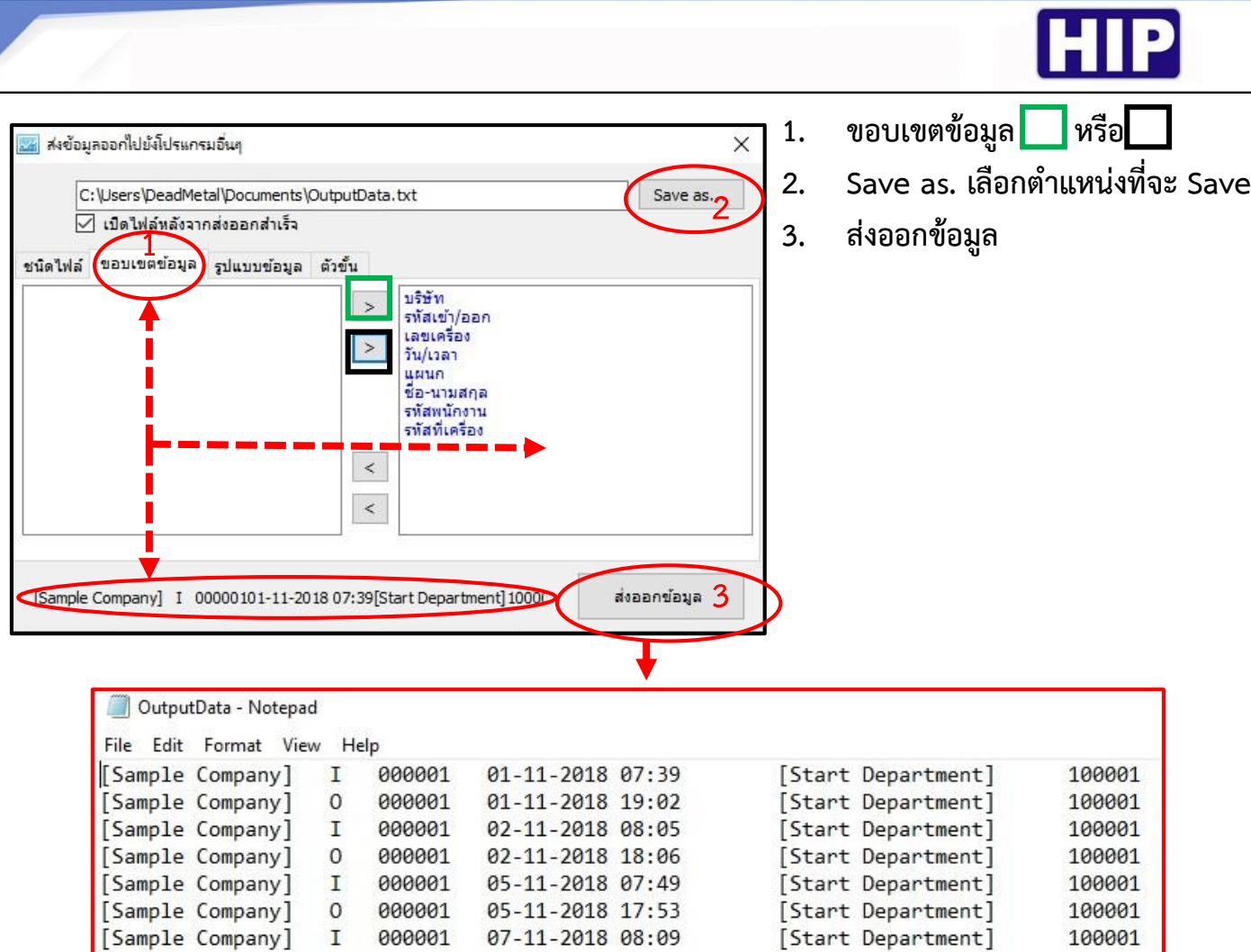

**การส่งออก Log เวลานี้เพื่อใช้ดูหรือน าไปเข้ากับโปรแกรมคิดเงินเดือน ที่เป็นแปรแกรมต่างหาก** ้แต่หาก ต้องการให้โปรแกรม Hip premium Time นี้คำนวนเวลา เข้า-ออก ขาด มาสาย ี หรือ โอที แต่ไม่สามารถคิดเป็นเงินเดือนได้ ต้องทำการคำนวนเองให้ทำตามในหัวข้อ ต่อไปนี้...

[Start Department]

[Stant Nanantmant]

100001

 $100001$ 

07-11-2018 17:36

 $08 - 11 - 2018008 - 12$ 

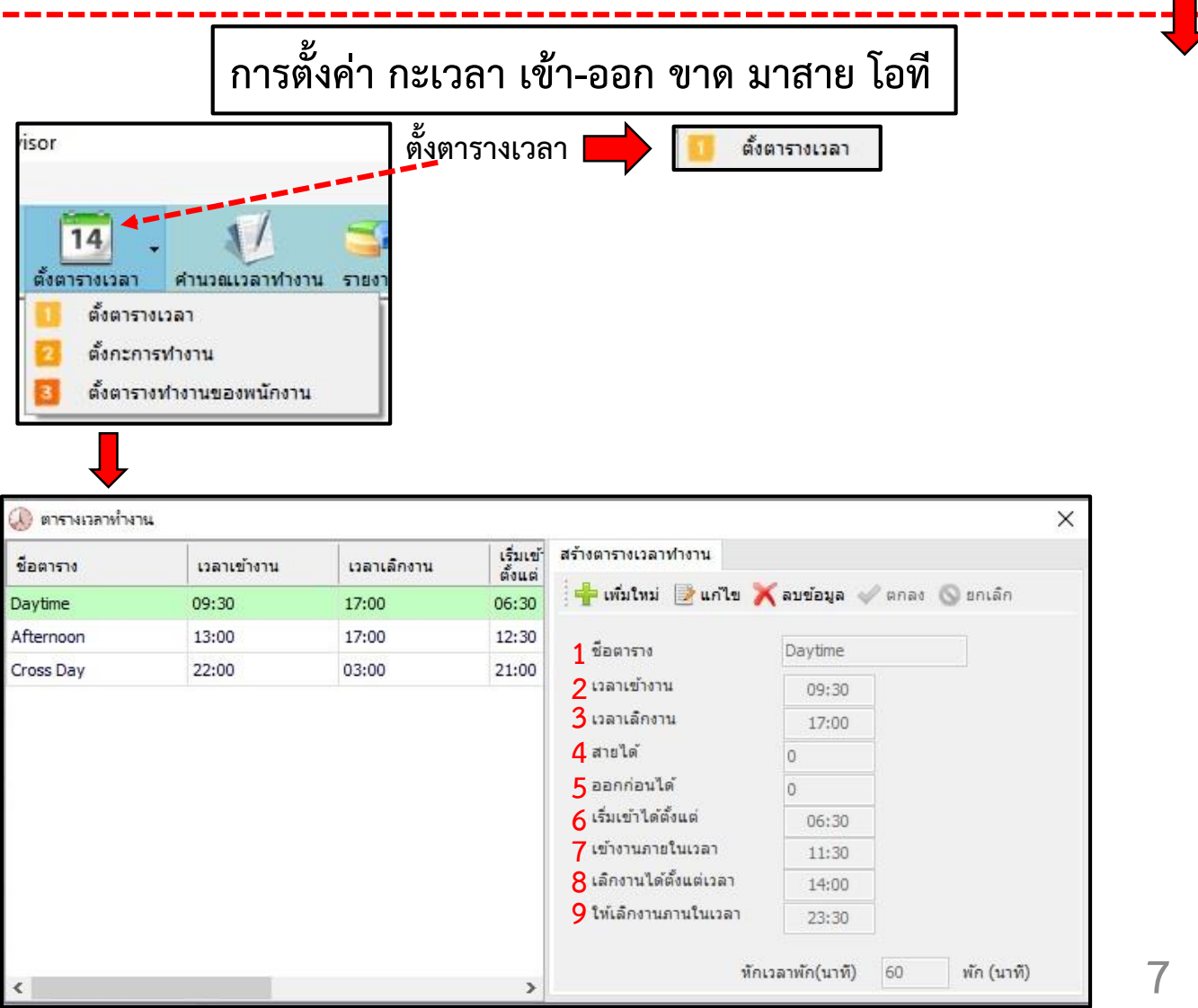

THE BEST SECURITY SOLUTION

[Sample Company]

[Sample Company]

 $\mathbf{0}$ 

T

000001

aaaaa1

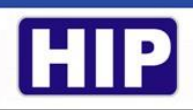

**ถ้าหาก กะเวลา ตรงกับรูปแบบตัวอย่างที่มีให้ 4 กะเวลา ให้ปิดหน้านี้ แต่หากไม่ตรงหรือต้องการสร้างใหม่** ้จะมี เพิ่มใหม่ แก้ไข ลบข้อมูล ยกเลิก ถ้าเพิ่มใหม่ ดูคำอธิบายต่อจากนี้

- **1. ชื่อตาราง ...สร้างชื่อกะตามต้องการ**
- **2. เวลาเข้างาน ...ตามบริษัทต้องการ**
- **3. เวลาเลิกงาน ... ตามบริษัทต้องการ**
- **4. สายได้ ...ให้สแกนมาสายได้กี่นาที ก็ก าหนด แต่ถ้าไม่ให้มีการมาสายให้เป็น 0**
- **5. ออกก่อนได้ ...ให้เป็น 0**
- **6. เริ่มเข้าได้ตั้งแต่ ...สแกนช้าสุดกี่โมงจนถึง เวลาเข้างาน**
- **7. เข้างานภายในเวลา ...สแกนสายสุดกี่โมง ก าหนดให้คลุม หลังจาก เวลาเข้างาน อาจถึง เที่ยง**
- ี่ 8. เลิกงานได้ตั้งแต่เวลา ...ให้กำหนดคลุมว่า จะมีการสแกนก่อน เวลาเลิกงาน หรือป่าว
- **9. ให้เลิกงานภายในเวลา ...สแกนท้ายสุดกี่โมง หรือคลุมเพื่อคิดโอที** ้ (ทั้งหมดนี้ห้ามเว้นว่าง ยกเว้นแค่ สายได้ ออกก่อนได้ นอกนั้นต้องกำหนด ชั่วโมง นาที ให้ครบ **ทุกช่อง) เสร็จแล้ว คลิก ตกลง ปิดหน้าต่าง**

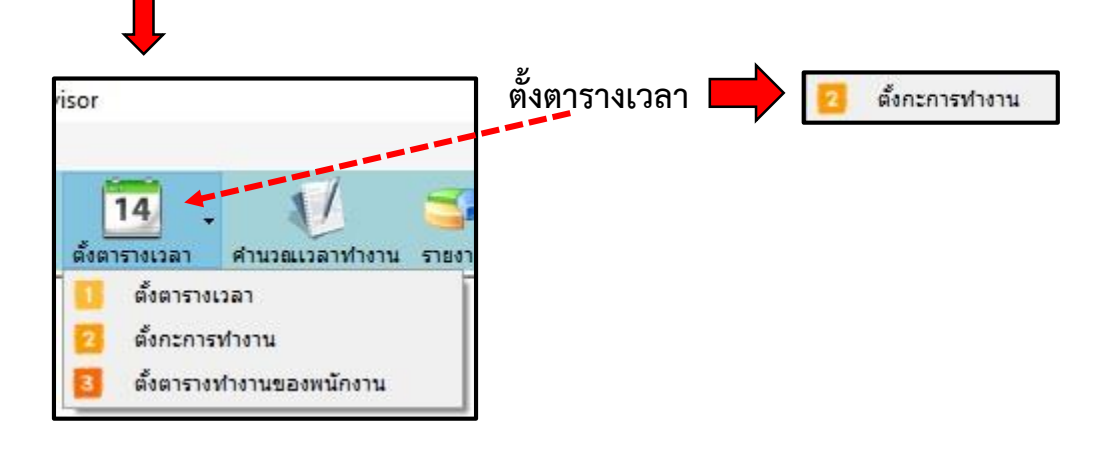

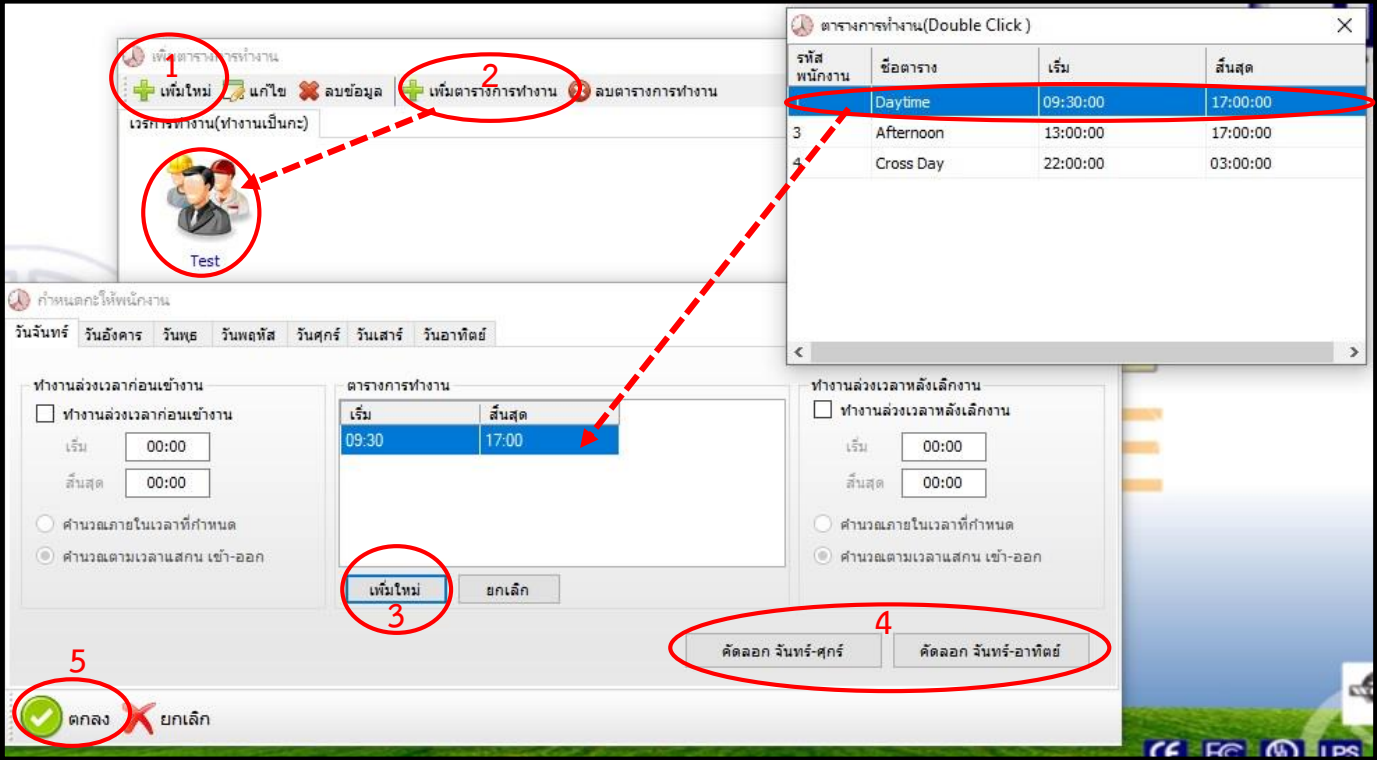

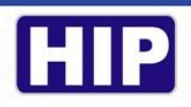

- **1. เพิ่มใหม่**
- **2. คลิก เลือก New Shift เพิ่มตารางการท าการ**
- **3. เพิ่มใหม่ ดับเบิ้ลคลิก เลือกชุดเวลาที่สร้างไว้**
- **4. คัดลอก จันทร์-ศุกร์**
- **5. ตกลง**

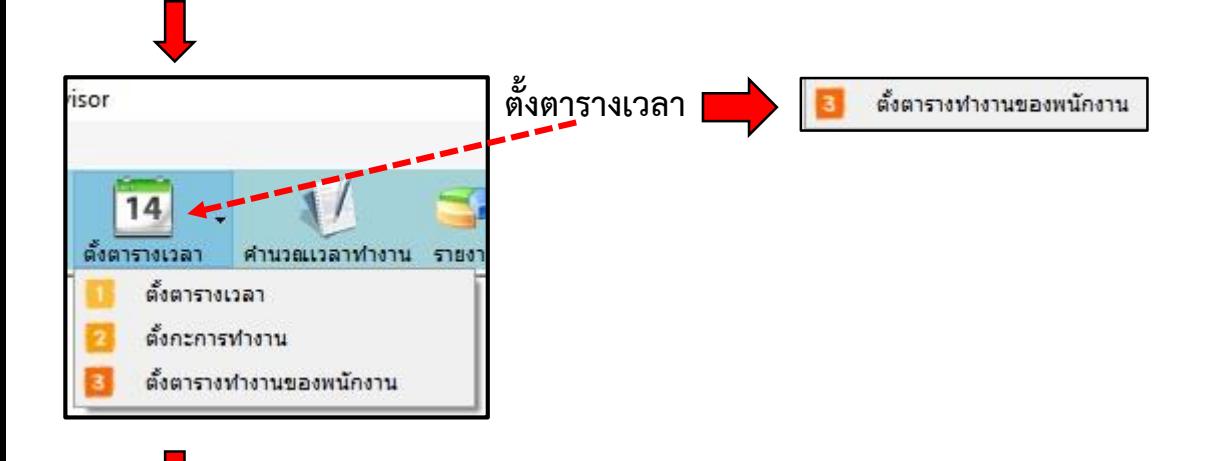

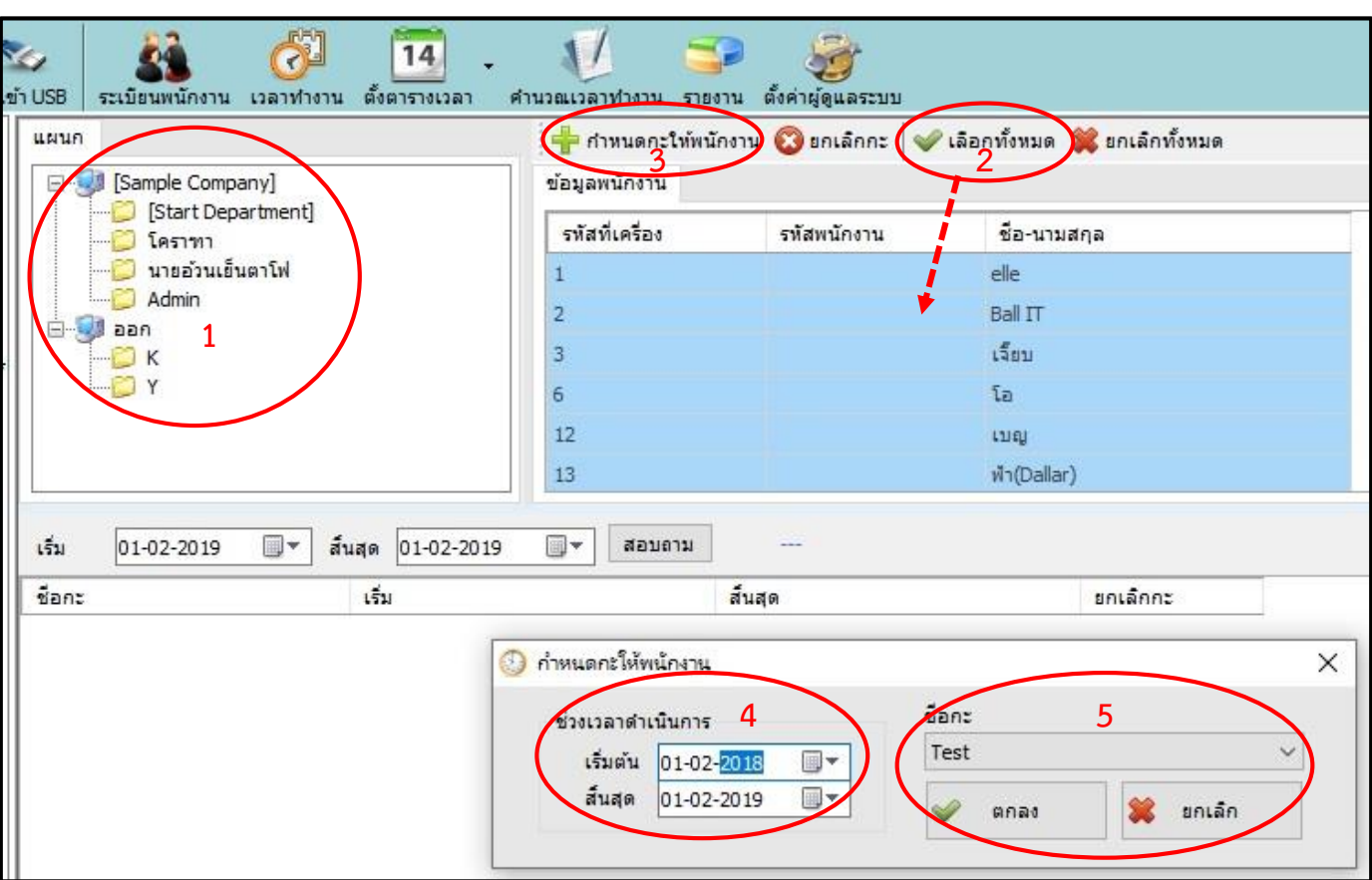

- **1. คลิก Simple Company**
- **2. เลือกทั้งหมด**
- **3. ก าหนดกะให้พนักงาน**
- **4. ช่วงเวลาด าเนินการ เลือกช่วงวันที่ที่ต้องการหรือเผื่อ 2-3 ปีต่อไป**
- **5. ชื่อกะจะขึ้นมาให้เลย คลิก ตกลง**

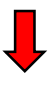

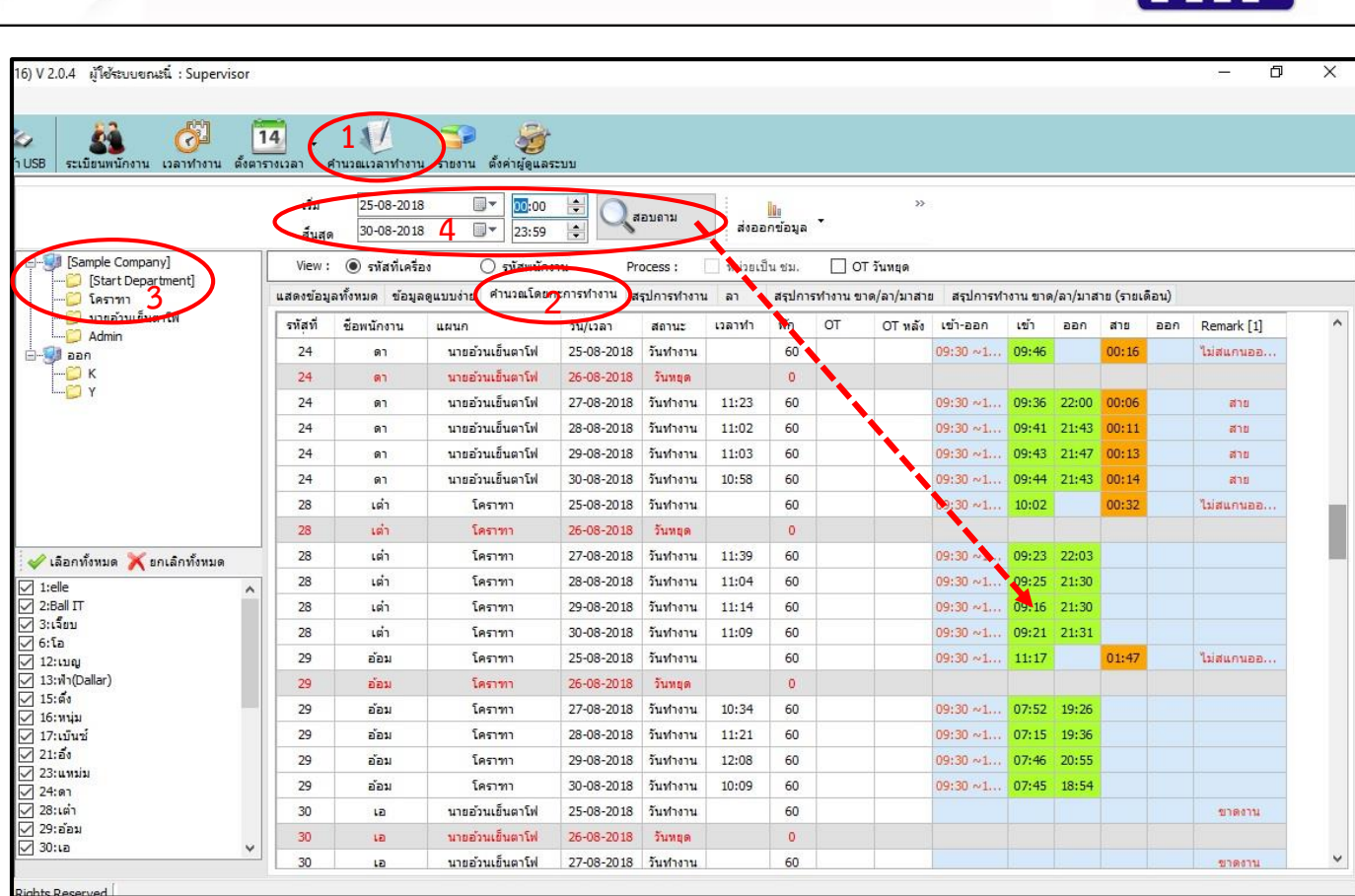

- **1. ค านวนเวลาท างาน**
- **2. ค านวนโดยกะการท างาน**
- **3. Simple Company**
- **4. ก าหนดช่วง วันที่ ที่ต้องการเสร็จแล้ว คลิก สอบถาม จะแสดงเวลา**

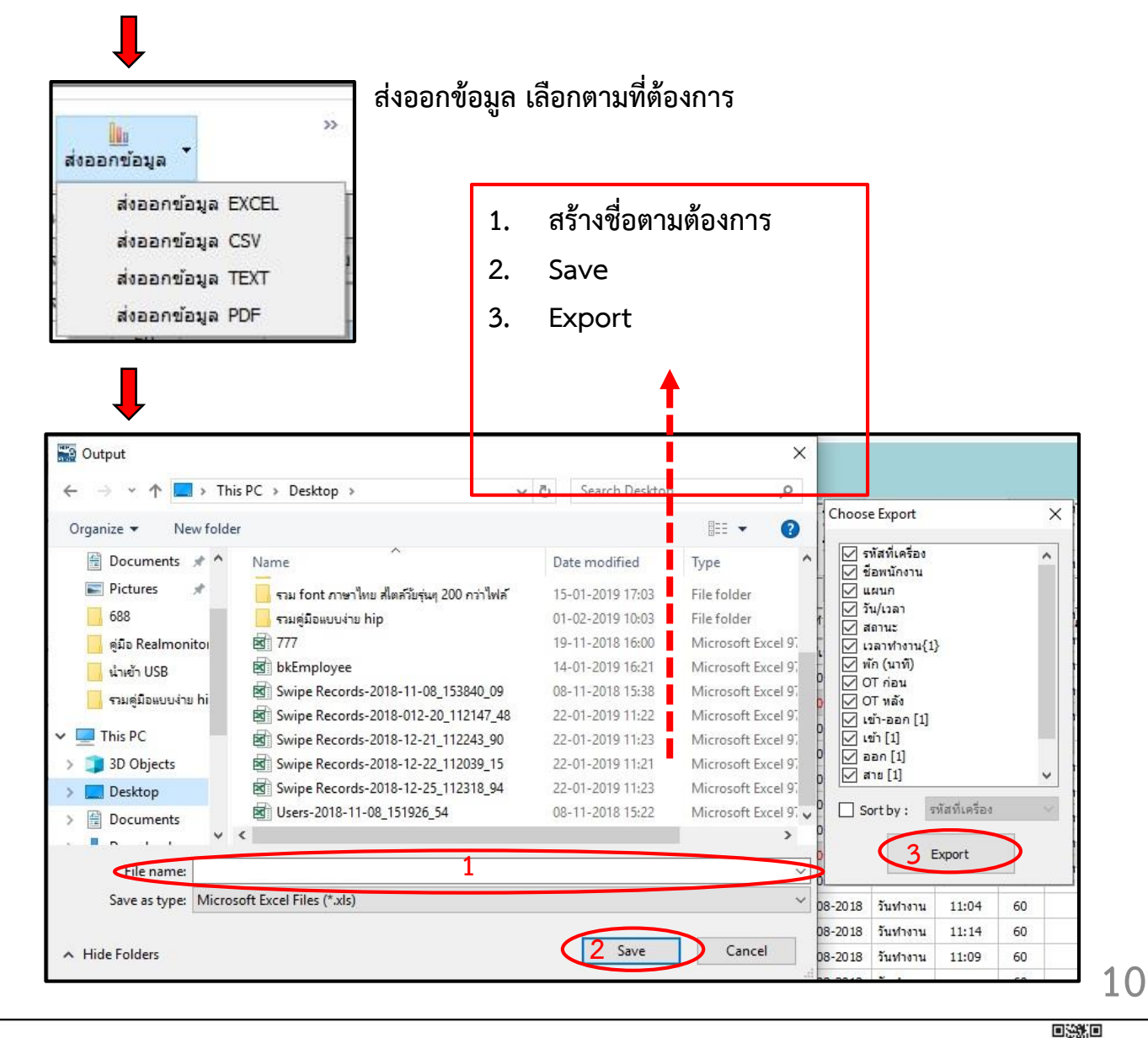

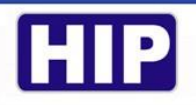

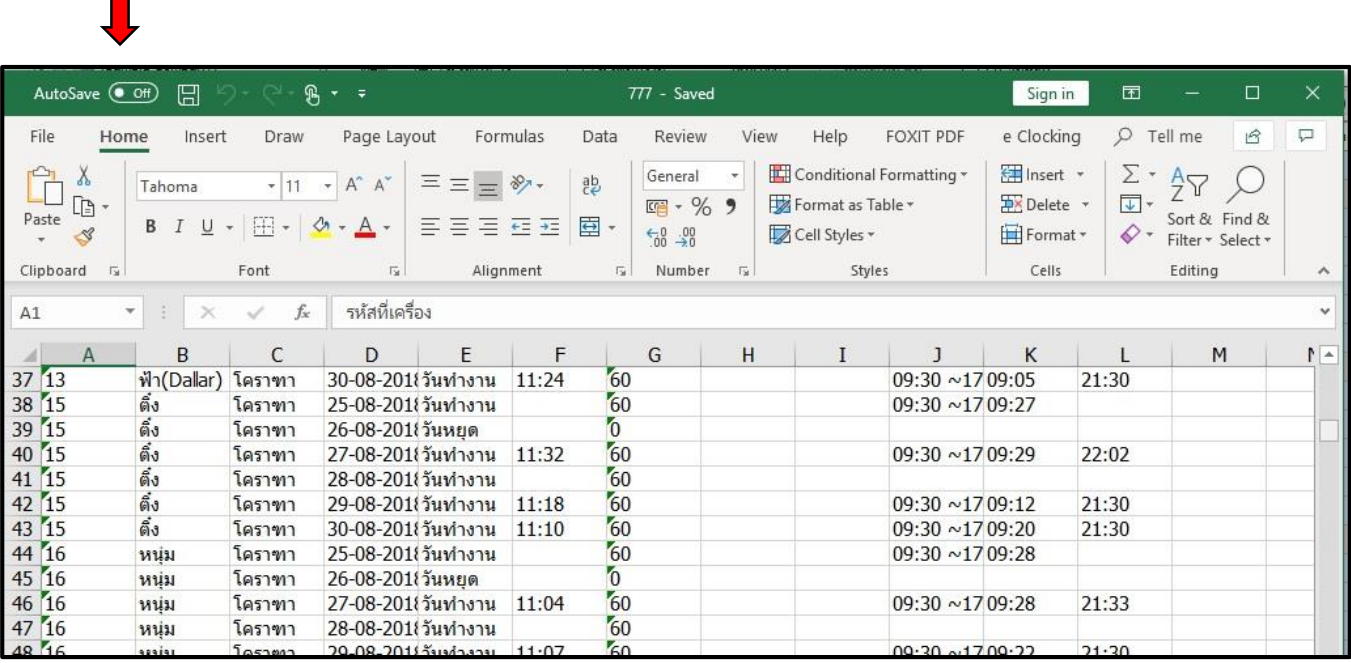

**หลังจาก กด Export รอไฟล์จะเปิดให้ทันที**

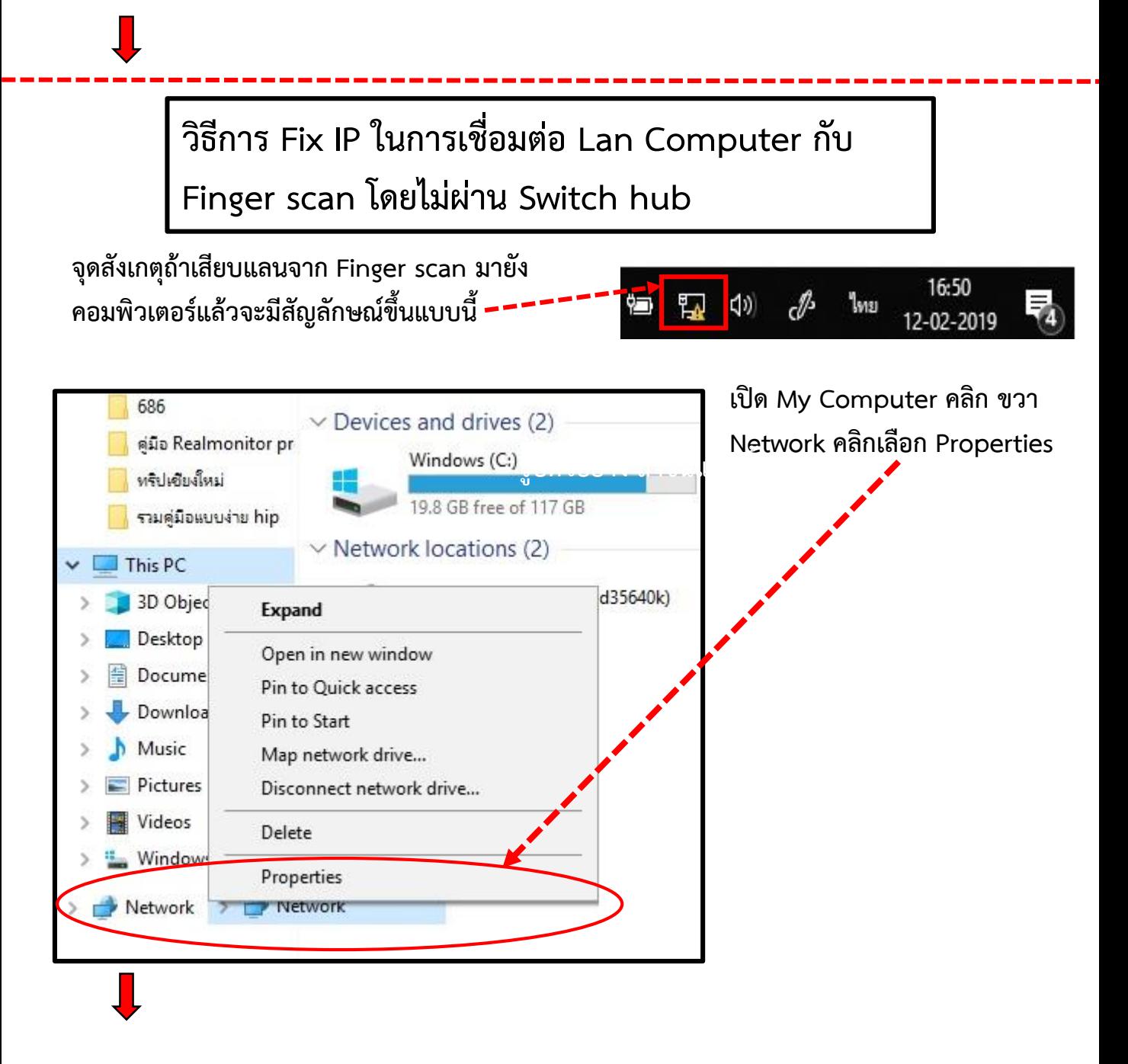

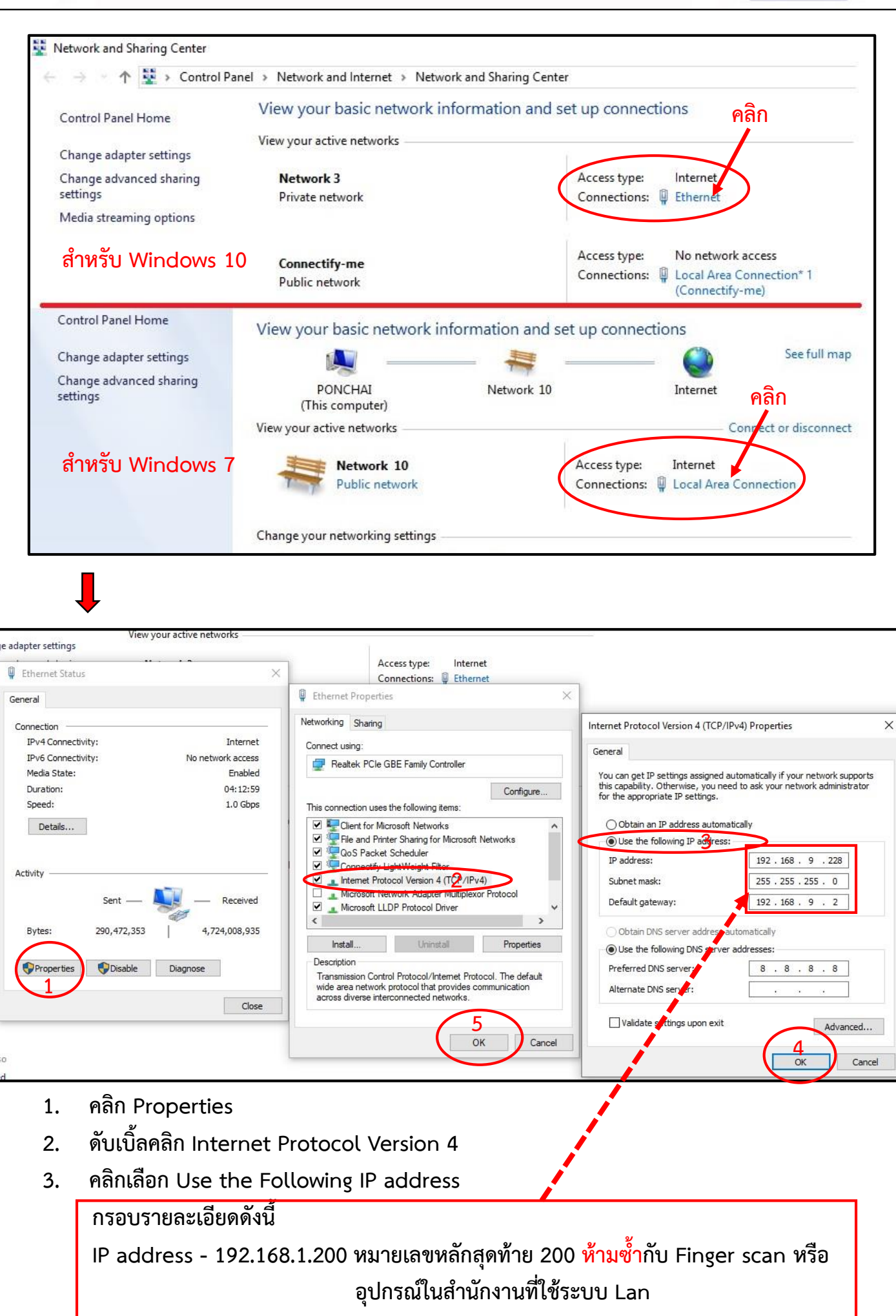

**Subnet mask - 255.255.255.0**

**Default gateway - 192.168.1.1 เสร็จแล้ว**

- **4. คลิก OK**
- **5. คลิก OK**

![](_page_12_Picture_0.jpeg)

**วิธีการ Test Ping IP ในการเชื่อมต่อ Lan Computer กับ Finger scan โดยไม่ผ่าน Switch hub**

**หลังจากมีการ Fix IP แล้วต้องลองท าการ Test ว่าคอมพิวเตอร์สื่อสารเชื่อมต่อไปยัง Finger scan หรือยัง**

**กดปุ่ม Windows + R ที่คีย์บอร์ดจะขึ้น Run พิมพ์ cmd คลิก OK**

![](_page_12_Picture_96.jpeg)

**จะขึ้นหน้าต่าง Command Prompt ให้พิมพ์ping 192.168.1.224 –t หรือหมายเลขไอพีของ Finger scan ตัวอย่างเช่น ping 192.168.9.199 –t กด Enter** 

![](_page_12_Picture_6.jpeg)

![](_page_12_Picture_97.jpeg)

![](_page_12_Picture_98.jpeg)

**รูปตัวอย่าง ถ้าขึ้นแบบนี้คือไม่ผ่าน ก็ต้องไปเช็ค สายแลนว่าขาดหรือ หลุด หรือเข้าหัวแลนผิด** 

![](_page_13_Figure_0.jpeg)

**HIP** 

![](_page_14_Picture_62.jpeg)

![](_page_15_Picture_0.jpeg)

## **ภาคผนวก**

![](_page_15_Picture_104.jpeg)

**16 By Techniques Support @HIP**